# C#'ening Your Forensic Tools

Eric R. Zimmerman

Senior director, Kroll Cyber Security
eric.zimmerman@kroll.com

501-313-3778

@EricRZimmerman
https://binaryforay.blogspot.com/

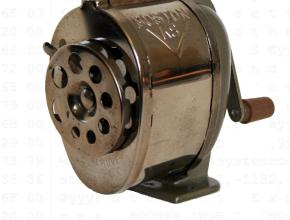

#### What tools are there?

- 100% managed C# code for:
  - Lnk files
  - Registry hives
  - Jump lists
  - Prefetch
  - ExtensionBlocks (shell items)
  - OleCF
  - Amcache
  - Appcompatcache (shimcache)
  - WMI/CIM\*
  - MFT\*

### Why use these tools?

- Extract mass quantities of forensic data
- Often first to support new formats and/or features
- Simple, easy to understand code
- Fast, open source, and free
- Seamless integration with PowerShell
- When issues arise, fail noisily!

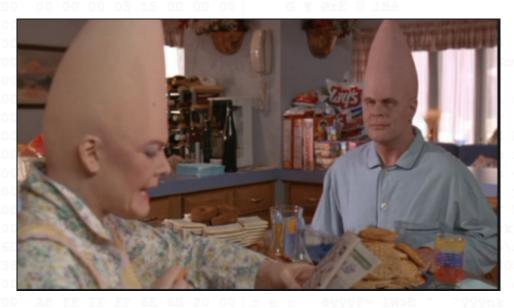

#### Why use these tools?

- Support for key artifacts showing a range of activity
  - Evidence of execution
  - Directory traversal
  - File access
  - Persistence
- Find things other tools miss
- Export to any format you like
  - Json, csv, xml, html, etc.

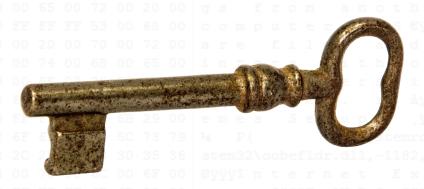

#### How can they be used?

- All parsers are standalone projects
- This allows for anyone to integrate core parsers into a larger tool chain vs only consuming output from existing tools
- Multiple front ends: Secondary projects use the parsers and wrap them
  - Command line tools
  - Awesome GUIs

```
JLECmd version 0.9.6.1
Author: Eric Zimmerman (saericzimmerman@gmail.com)
https://github.com/EricZimmerman/JLECmd
                        Directory to recursively process. Either this or -f is
                        File to process. Either this or -d is required
                        Only show the filename being processed vs all output.
        all
                        Process all files in directory vs. only files matching
        CSV
                        Directory to save CSV (tab separated) formatted results
                        Directory to save xhtml formatted results to. Be sure
        html
                        Directory to save json representation to. Use --pretty
        json
                        When exporting to json, use a more human readable layou
        pretty
                        Include more information about lnk files
        1d
                        Include full information about lnk files (Alternatively
        fd
                        Directory to save exported lnk files
        dumpTo
        dt
                        The custom date/time format to use when displaying time
                        Display higher precision for time stamps. Default is f
        withDir
                        When true, show contents of Directory not accounted for
                        Debug mode
        Debug
Examples: JLECmd.exe -f "C:\Temp\f01b4d95cf55d32a.customDestinations-ms" --mp
          JLECmd.exe -f "C:\Temp\f01b4d95cf55d32a.automaticDestinations-ms" --
```

```
Modified on: 2016-10-25 12:54:19 +00:00
Last accessed on: 2016-10-10 00:12:58 +00:00
Executable name: 7ZFM.EXE
Hash: 3129C294
File size (bytes): 56,188
Version: Windows 10
Run count: 6
Last run: 2016-10-25 12:54:17 +00:00
Other run times: 2016-10-15 14:49:06 +00:00, 2016-10-13 17:16:05 +00:00, 2016-10
-13 00:02:20 +00:00, 2016-10-10 00:22:11 +00:00, 2016-10-10 00:12:52 +00:00
Volume information:
1 17:59:41 +00:00 Directories: 27 File references: 97
Directories referenced: 27
00: \VOLUME{01d203b1729eca21-6c72c785}\PROGRAM FILES
01: \VOLUME{01d203b1729eca21-6c72c785}\PROGRAM FILES (X86)
04: \VOLUME{01d203b1729eca21-6c72c785}\PROGRAM FILES\7-ZIP
05: \VOLUME{01d203b1729eca21-6c72c785}\PROGRAM FILES\GPSOFTWARE
```

```
AppCompatCache Parser version 0.9.2.0
```

Author: Eric Zimmerman (saericzimmerman@gmail.com) https://github.com/EricZimmerman/AppCompatCacheParser

```
The ControlSet to parse. Default is to detect the current control set.
Debug mode
```

h Full path to SYSTEM hive file to process. If this option is not specified, the live Registry will be used

s (REQUIRED) Directory to save results to Sorts timestamps in descending order

dt The custom date/time format to use when displaying time stamps. Default is: yyyy-MM-dd HH:mm:ss K

Example: AppCompatCacheParser.exe -s c:\temp -t -c 2

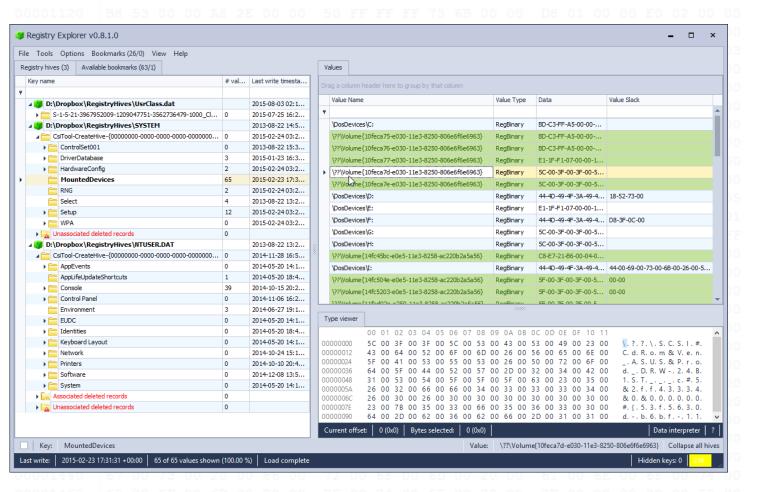

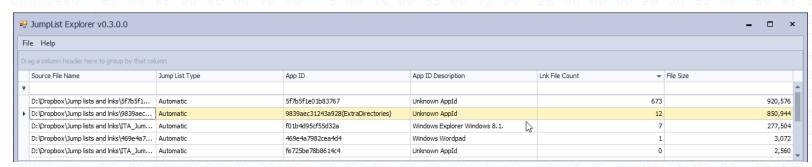

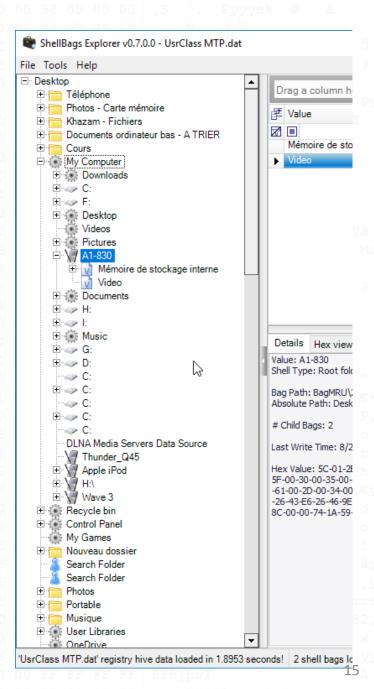

```
SourceFilename: "c:\Windows\Prefetch\7ZFM.EXE-3129C294.pf",
SourceCreatedOn: 2016-10-10T00:12:58.2945850+00:00,
SourceModifiedOn: 2016-10-25T12:54:19.7247787+00:00,
SourceAccessedOn: 2016-10-10T00:12:58.2945850+00:00,
Header:
       Version: Win10,
       Signature: SCCA,
       FileSize: 56188,
       ExecutableFilename: 7ZFM.EXE,
       Hash: 3129C294
FileMetricsOffset: 304,
FileMetricsCount: 81,
TraceChainsOffset: 2896,
TraceChainsCount: 4623,
FilenameStringsOffset: 39880,
FilenameStringsSize: 11906,
VolumesInfoOffset: 51792,
VolumeCount: 1,
VolumesInfoSize: 4396,
TotalDirectoryCount: 27,
LastRunTimes:
       2016-10-25T12: 54:17.7485709+00:00,
       2016-10-15T14: 49:06.8183459+00:00,
       2016-10-13T17: 16:05.1050550+00:00,
       2016-10-13T00: 02:20.7711422+00:00,
       2016-10-10T00: 22:11.4654395+00:00,
       2016-10-10T00: 12:52.5187725+00:00
VolumeInformation:
                              __type: "ExtensionBlocks.Beef0004, ExtensionBlocks",
                              CreatedOnTime: 2012-12-03T22:05:30.0000000+00:00,
                              LastAccessTime: 2016-09-01T15:44:18.0000000+00:00,
                              Identifier: 42,
                              MFTInformation:
                                      MFTEntryNumber: 528,
                                      MFTSequenceNumber: 2,
                                      Note: NTFS
                              LongName: Documents,
                              LocalisedName: "@shell32.dll,-21770",
                              Message: "",
                              Size: 104,
                              Version: 8,
                              Signature: 3203334148,
                              VersionOffset: 24
```

```
.automaticDestinations-ms.json
...40......50......60......70......80......90......100.....110....
            type: "Lnk.ShellItems.ShellBag0X00, Lnk",
            PropertyStore:
                   Sheets:
                                   Size: 174,
                                   Version: 31-53-50-53,
                                   GUID: b725f130-47ef-101a-a5f1-02608c9eebac,
                                   PropertyNames:
                                           10: Hardware.xlsx,
                                           15: "10/17/2014 10:25:06",
                                           12: 196357,
                                           13: 32,
                                           14: "12/03/2014 15:30:22",
                                           16: "12/03/2014 15:30:22"
                                   PropertySheetType: Numeric
                                   Size: 49,
                                   Version: 31-53-50-53.
                                   GUID: 446d16b1-8dad-4870-a748-402ea43d788c,
                                   PropertyNames:
                                           100: 3109811667573631259
                                   PropertySheetType: Numeric
                                   Size: 652,
                                   Version: 31-53-50-53,
                                   GUID: 28636aa6-953d-11d2-b5d6-00c04fd918d0,
                                   PropertyNames:
```

#### Yea, but how easy is it?

 June 22, Andrew Case asks about Mark Woan's Jumplister tool and support for Windows 10 on Twitter

 Project started on June 23. Within a few hours, working prototype built using JumpList project

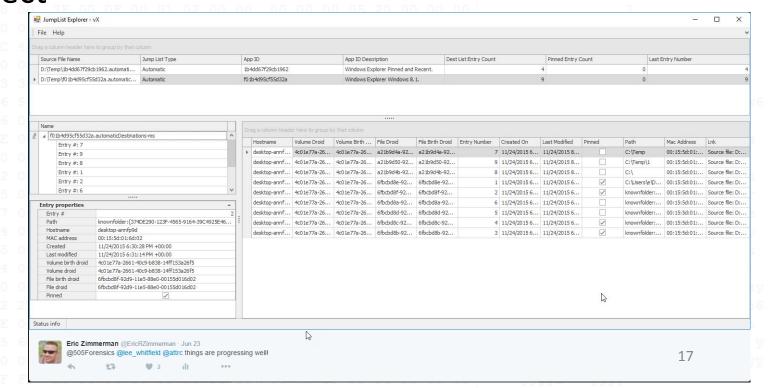

#### Looking under the covers

```
(var file in fb.FileNames)
try
   var b = File.OpenRead(file).ReadByte();
   var fi = new FileInfo(file);
                                             Determine type
       case 0xD0: //automatic
           var auto = JumpList.JumpList.LoadAutoJumplist(file);
                           JumpListOverview(file, JumpListOverview.JumpListTypes.Automatic,
                                euto.AppId.Description, fi.Length, auto.DestListEntries.Count);
           _autoJumpLists.Add(file, auto);
           jumpListOverviews.Add(autojl);
                                                             Parse file
           break;
       case 0x02: //cu
          var custom = JumpList.JumpList.LoadCustomJumplist(file);
```

- Many projects have constructors that take multiple input formats
  - File name
  - Byte array
- This allows for maximum flexibility depending on how data is made available

### Looking under the covers

```
    Iterate destlist

rootNode.ImageIndex = 0;
 rootNode.SelectImageIndex = 0;
rootNode.Tag = jla;
                                                             Easy access to
foreach (var destListEntry in jla.DestListEntries)
                                                             Ink details
   var childNode = treeJumpList.AppendNode(null, rootNode)
   var target = GetAbsolutePathFromTargetIDs(dest
                                                cEntry.Lnk.TargetIDs);
   if (target.Length == 0)
       target = $"{destListEntry.Lnk.NetworkShareInfo.NetworkShareName}\\\\{destListEntry.Lnk.CommonPath}";
   childNode.SetValue("Name",
       $"Entry #: {destListEntry.EntryNumber.ToString().PadLeft(4, '0')} - {target}");
   childNode.Tag = destListEntry;
```

- Provide strongly typed objects and lists
- Most also provide access to the raw bytes for verification, etc.

#### Deeper still!

```
//export lnks if requested
if (_fluentCommandLineParser.Object.LnkDumpDirectory.Length > 0)
   logger.Info("");
   logger.Warn(
       $"Dumping lnk files to '{_fluentCommandLineParser.Object.LnkDumpDirectory}'");
   if (Directory.Exists(_fluentCommandLineParser.Object.LnkDumpDirectory) == false)
       Directory.CreateDirectory( fluentCommandLineParser.Object.LnkDumpDirectory);
   foreach (var processedCustomFile in _processedCustomFiles)
       foreach (var entry in processedCustomFile.Entries)
           if (entry.LnkFiles.Count == 0)
               continue;
           var outDir = Path.Combine(_fluent ommandLineParser.Object.LnkDumpDirectory,
               Path.GetFileName(processe_dstomFile.SourceFile));
           if (Directory.Exists(optin) == false)
               Directory.Create rectory(outDir);
           entry.DumpAllLnkFiles(outDir, processedCustomFile.AppId.AppId);
```

- Helper methods for common operations
  - Dumping Ink files
  - Extracting bytes from OleCf containers
- Same option exists for automatic jump lists which extracts lnk files not tracked by DestList

### Programmatic access to everything

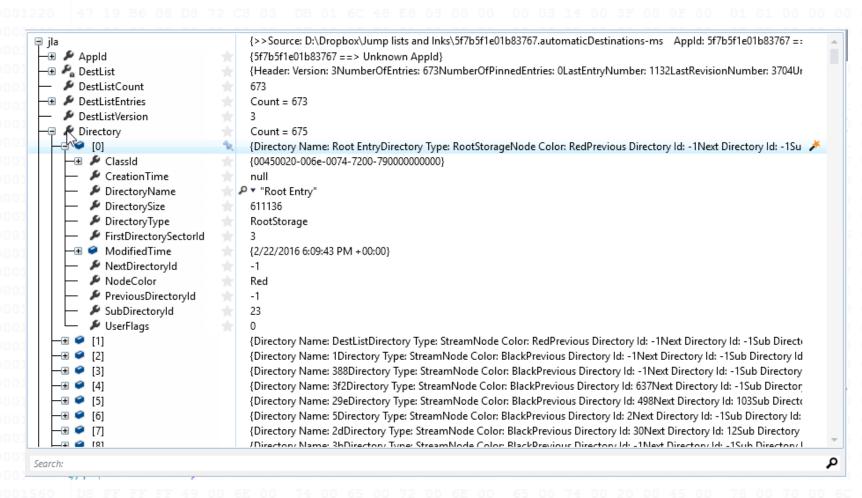

- Get everything, not low hanging fruit
- Leave no byte behind!

### Extending PowerShell

```
Windows PowerShell
Windows PowerShell
Copyright (C) 2016 Microsoft Corporation. All rights reserved.
PS C:\Users\eric> [Reflection.Assembly]::LoadFile("D:\Code\LECmd\LECmd\Dependencies\Lnk.dll")
       Version
                      Location
False v4.0.30319
                      D:\Code\LECmd\LECmd\Dependencies\Lnk.dll
PS C:\Users\eric> [Reflection.Assembly]::LoadFile("D:\Code\LECmd\LECmd\Dependencies\ExtensionBlocks.dll")
GAC
       Version
                      Location
False v4.0.30319
                      D:\Code\LECmd\LECmd\Dependencies\ExtensionBlocks.dll
PS C:\Users\eric> $1 = [Lnk.Lnk]::LoadFile("C:\Users\eric\Desktop\Cmder.lnk")
PS C:\Users\eric>
```

• In newer versions of PowerShell, can also use

Add-Type -path D:\Code\LECmd\LECmd\Dependencies\Lnk.dll - ReferencedAssemblies D:\Code\LECmd\LECmd\Dependencies\ExtensionBlocks.dll

### Extending PowerShell

```
Windows PowerShell
                                                                                                              PS C:\Users\eric> $1
                : {Type: Root folder: GUID, Value: My Computer
TargetIDs
                  , Type: Drive letter, Value: D:
                  , Type: Directory, Value: cmder130
                  Extension blocks found: 1
                  ----- Block 0 (Beef0004)------
                  Long name: cmder130
                  Created: 4/4/2016 11:59:32 AM +00:00
                 Last access: 7/20/2016 6:32:58 PM +00:00
                  MFT entry/sequence #: 41993/14 (0xA409/0xE)
                  File system hint: NTFS
                  Short name: cmder130
                  Modified: 7/20/2016 6:32:58 PM +00:00
                  , Short name: Cmder.exe
                  File size: 129,536
                  Modified On: 7/14/2016 7:22:52.000 AM +00:00
                  Type: File, Value: Cmder.exe
                  Extension blocks found: 1
                        ----- Block 0 (Beef0004)-----
                  Long name: Cmder.exe
                  Created: 7/20/2016 6:32:18 PM +00:00
                  Last access: 7/20/2016 6:32:18 PM +00:00
                  MFT entry/sequence #: 123161/1 (0x1E119/0x1)
                  File system hint: NTFS
```

### Extending PowerShell

```
PS C:\Users\eric> $1.TargetIDs[2]
                          7/20/2016 6:32:58 PM +00:00
LastModificationTime
LastAccessTime
ShortName
                          cmder130
FriendlyName
                          Directory
                          cmder130
Value
ExtensionBlocks
                          {Signature: 0xbeef0004
                          Size: 66
                          Version: 9
                          Version Offset: 0x18
                          Identifier: 2E (Windows 8.1, 10)
                          Created On: 4/4/2016 11:59:32 AM +00:00
Last Access: 7/20/2016 6:32:58 PM +00:00
                          Long Name: cmder130
                          MFT Entry Number: 41993
                          MFT Sequence Number: 14
                          File system hint: NTFS
```

 All properties are available and can be accessed individually as needed

### Putting it all together

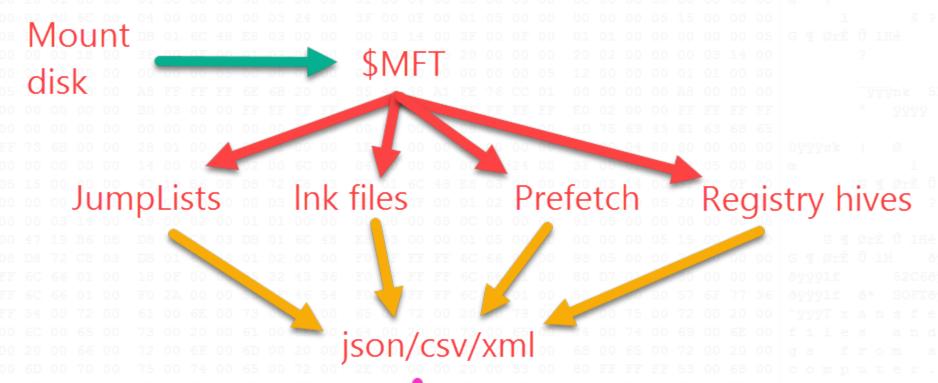

ELK, Splunk, SIEM, etc

### So who is using it?

- I actively maintain parsers and front ends
- SANS includes many tools in SIFT workstation in FOR408/FOR508
- Troy Larson has integrated several of the parsers into his Azure forensics stack
- You (hopefully!)

### How to get involved?

- Visit my GitHub page at <a href="https://github.com/EricZimmerman">https://github.com/EricZimmerman</a>
- Fork projects
- 555
- Profit

## Questions?

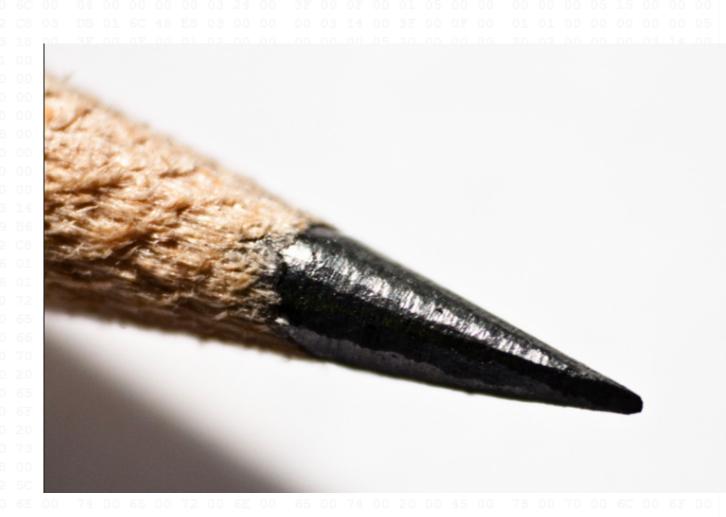